# **Как развивать свой бизнес на Яндекс Картах и Яндекс Навигаторе.**

## **1 часть**

Автор Сигалов Андрей. Ютуб канал – Сигалов Андрей

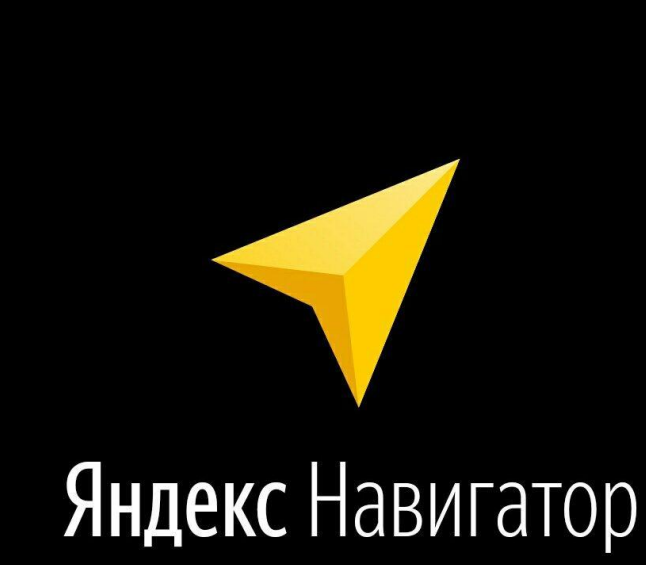

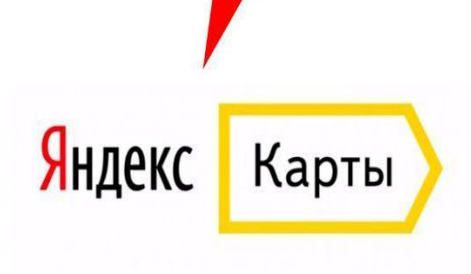

*В этом видео подробно расскажу, что такое Яндекс и как создать организацию на Яндексе.*

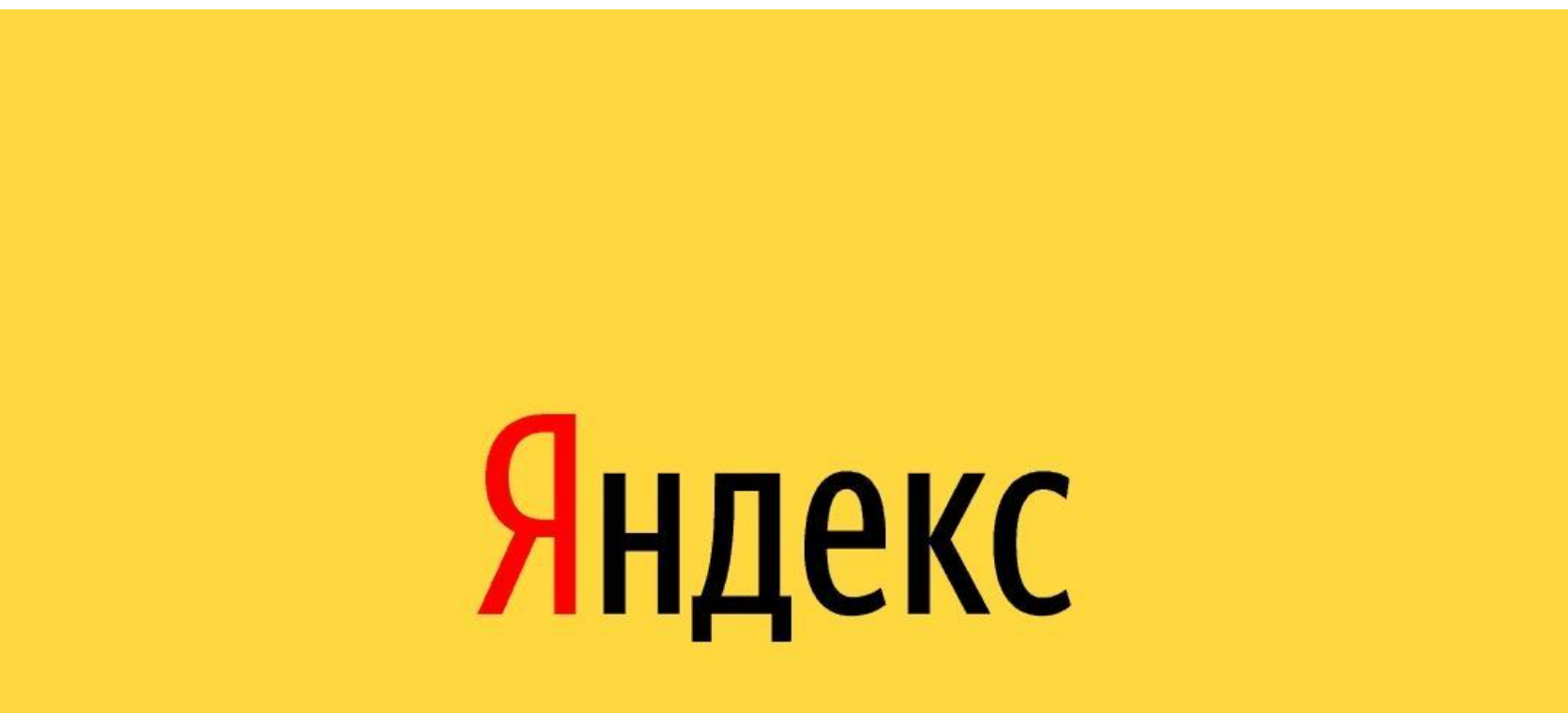

Яндекс *Что такое Яндекс по данным* Яндекс – это Российская тейнинациональная компания в отрасли информационных технологий, чьё головное юридическое лицо зарегистрировано в Нидерландах, владеющая одноимённой системой поиска в интернете, интернет-порталом и веб-службами в нескольких странах. Наиболее заметное положение занимает на рынках России, Белоруссии и Казахстана. Также Яндекс является одной из самых быстрорастущих корпораций в России.

**Дата запуска yandex.ru:** 23 сентября 1997 года

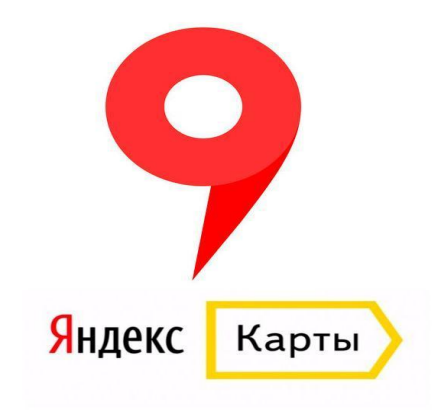

## *•Что такое Яндекс Карты по данным Википедии*

#### **•Яндекс.Карты** — поисковоинформационная картографическая служба Яндекса.

•Открыта в 2004 году. Есть поиск по карте, информация о пробках, отслеживание городского транспорта, прокладка маршрутов и панорамы улиц крупных и других городов<sup>[2]</sup>. Для России, Азербайджана и так далее.

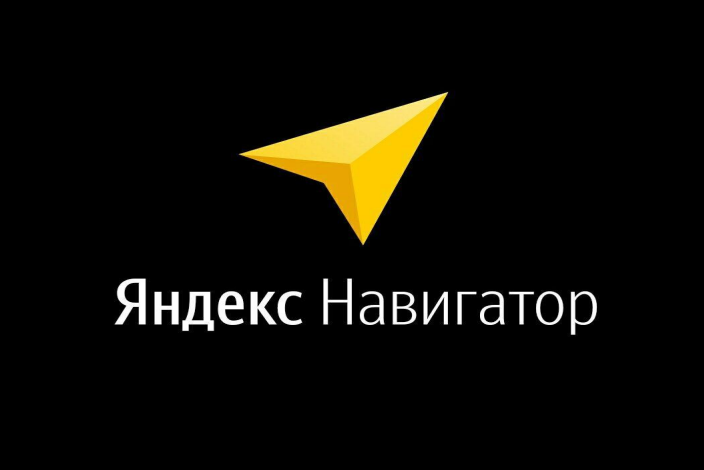

- •Мобильное приложение для автомобилистов, созданное в Яндексе. Строит маршруты в объезд пробок, сам их перестраивает, а также помогает парковаться. В пути предупреждает о манёврах, камерах, дорожных событиях и ограничении скорости — есть несколько голосов на выбор. Понимает голосовые команды: можно построить маршрут, найти что-то на карте, сообщить об аварии.
- **• Год выхода:** 2012 г.
- Сайт: navigator.yandex.ru

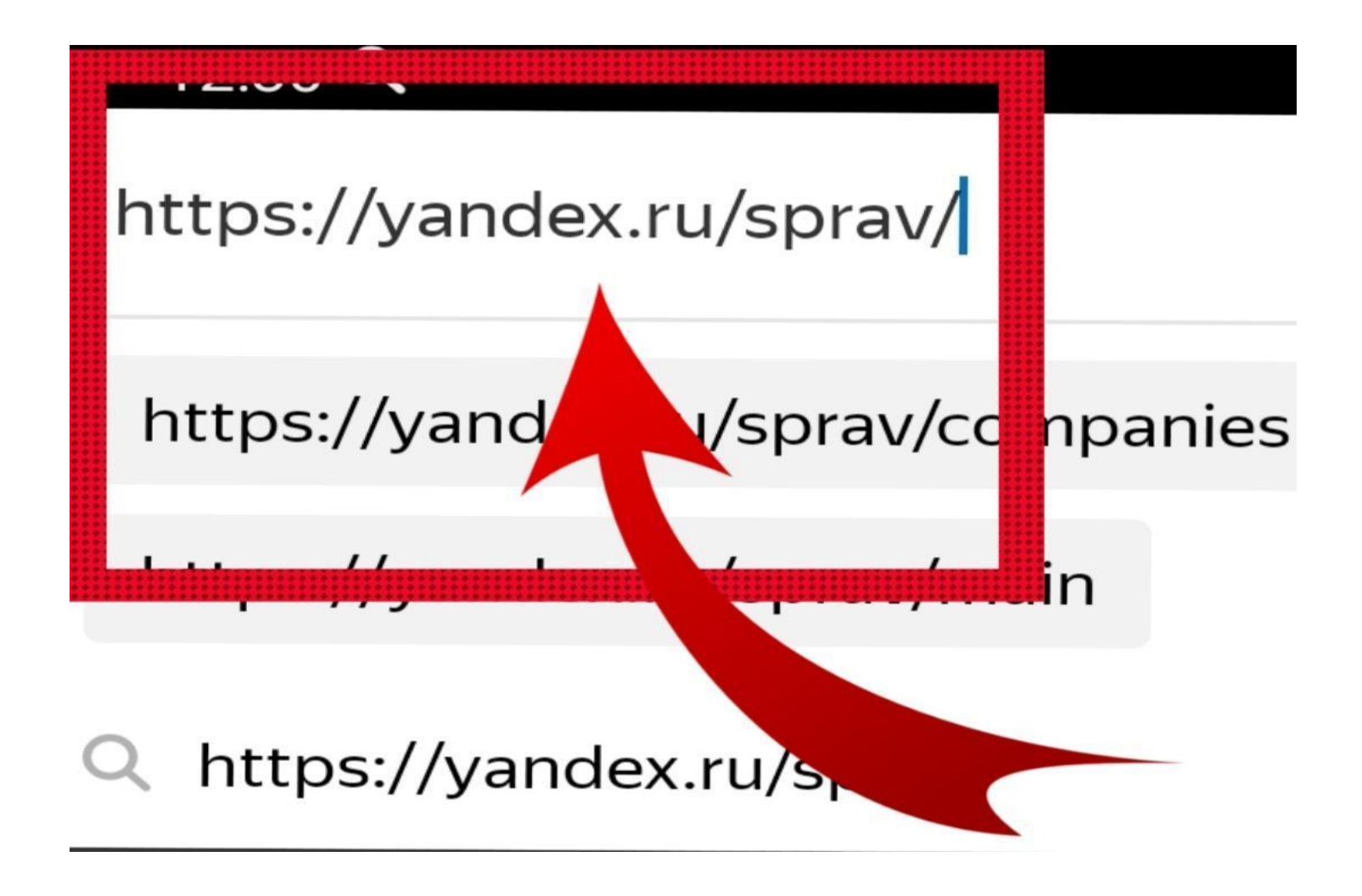

• 1. Заходим на сайт Яндекс Справочника.

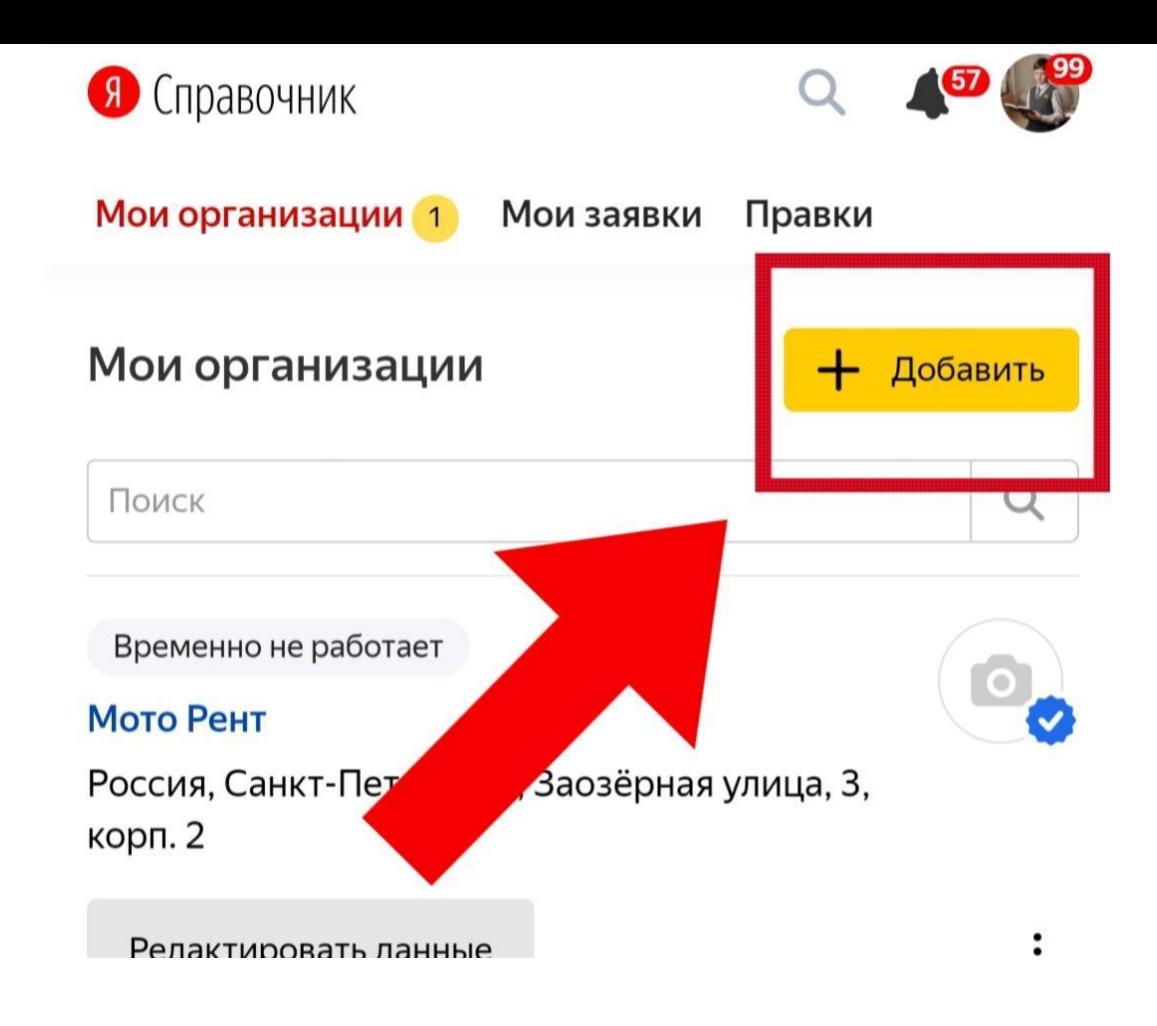

2. Нажимаем кнопку «Добавить».

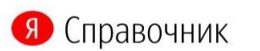

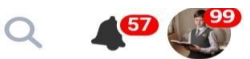

Мои организации 1 Мои заявки Правки

#### Как называется ваша компания?

Если ваша компания уже есть на Картах, то вы можете стать ее владельцем

Найти и получить доступ

Название компании

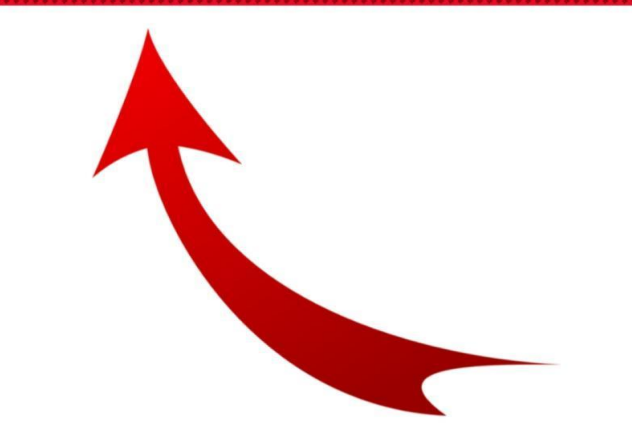

3. Вводим название компании.

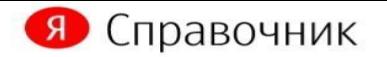

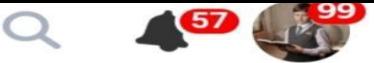

Мои организации 1 Мои заявки Правки

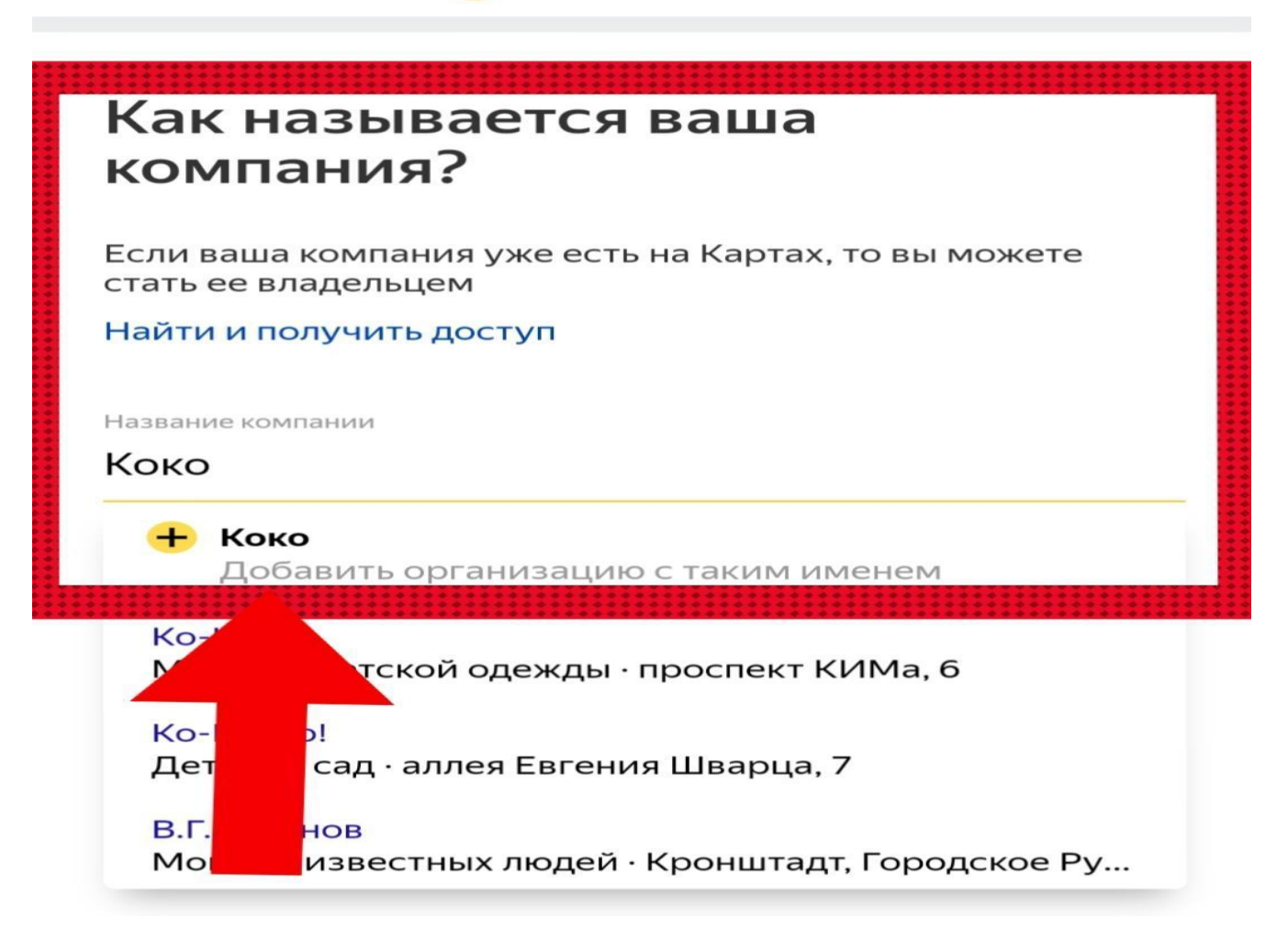

4. Нажимаем кнопку «Добавить организацию с таким именем.

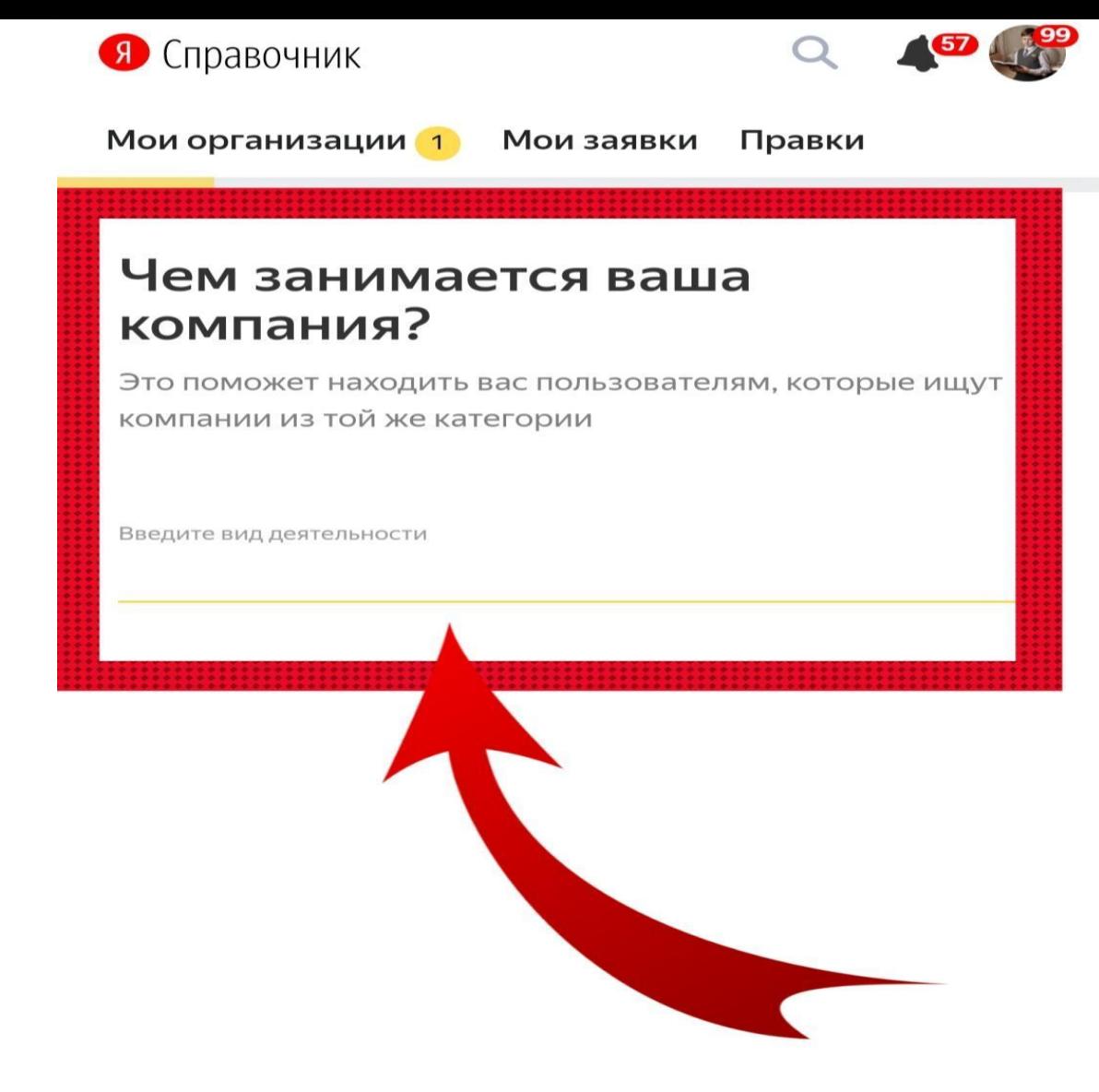

5. Вводим вид деятельности.

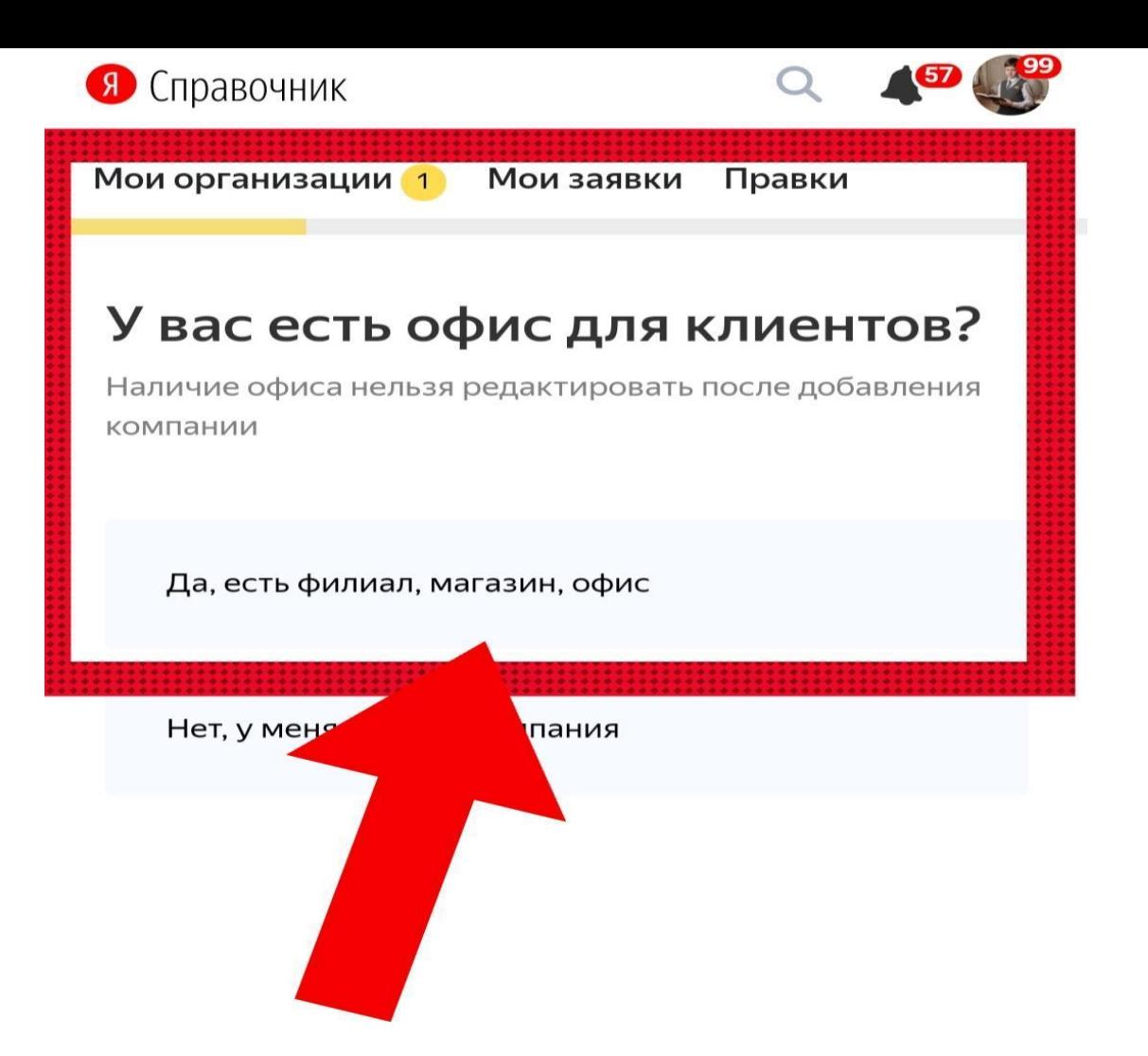

6. Нажимаем кнопку «Да, есть филиал, магазин, офис». **ВНИМАНИЕ!**

*Я не рекомендую создавать «Онлайн организацию», так, как она не будет отображатся на Яндексе!*

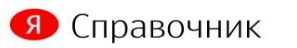

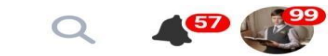

Мои организации 1 Мои заявки Правки Где находится офис? В дальнейшем вы сможете добавить новые филиалы и объединить их в сеть Адрес офиса **HEATENIN АЛЕКСЕЕВСКИИ ПРЕОБРАЖЕНО** . 【貝】 **ЦЁВО-**<br>НИКМ 夏 貝 **БАСМАННЫЙ** Москва 回  $\left( \mathbf{E}\right)$ АГАНСКИЙ ХАМОВНИКИ 貝 BONTOT DANCKH **PAMEHKИ** ИЛОВСІ

7. Указываем адрес офиса организации.

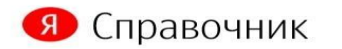

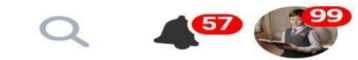

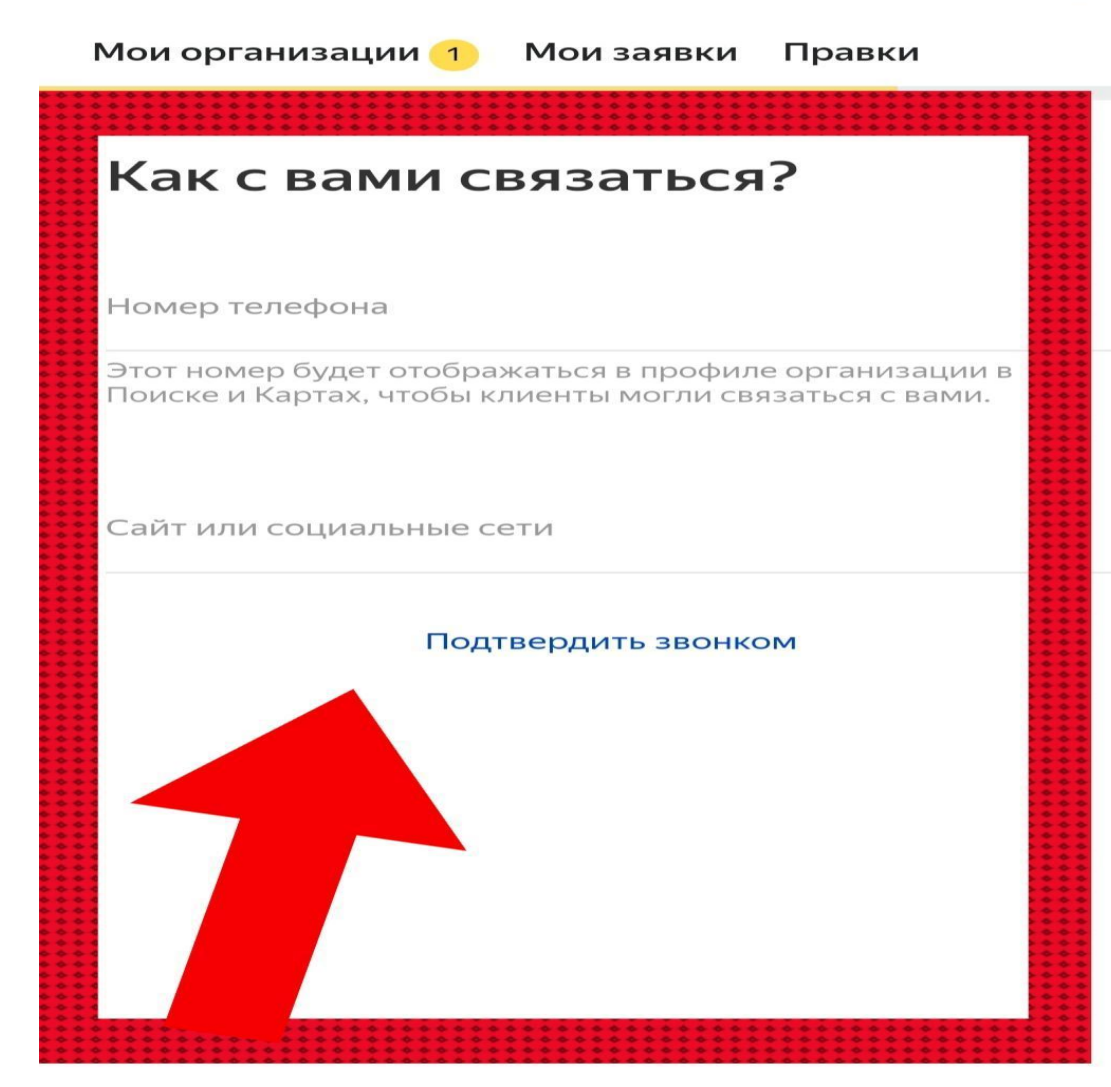

8. Указываем контакты.

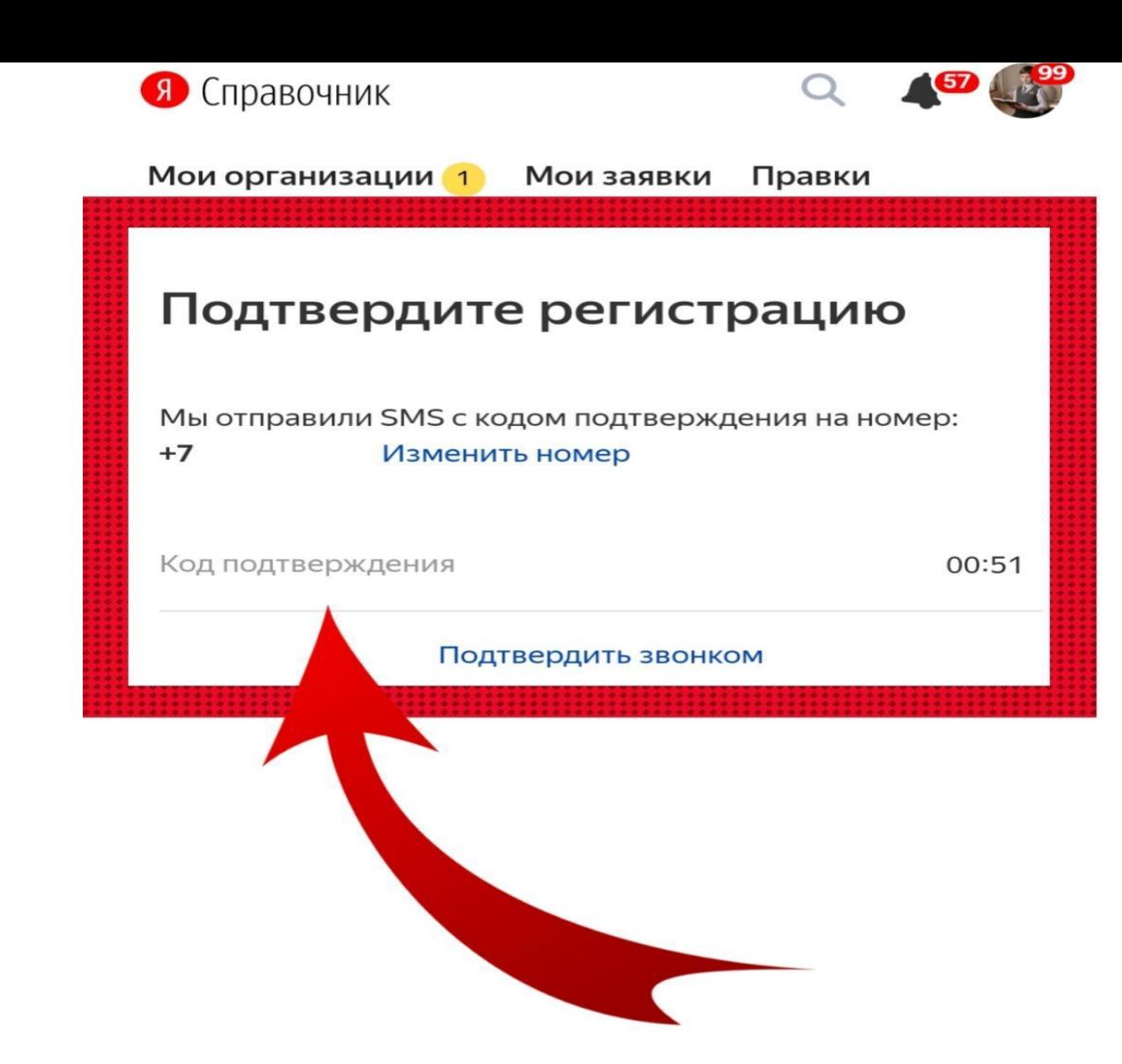

9. Вводим код из SMS, на номер, указанный в контактах. *Иногда не просят вводить код из SMS!*

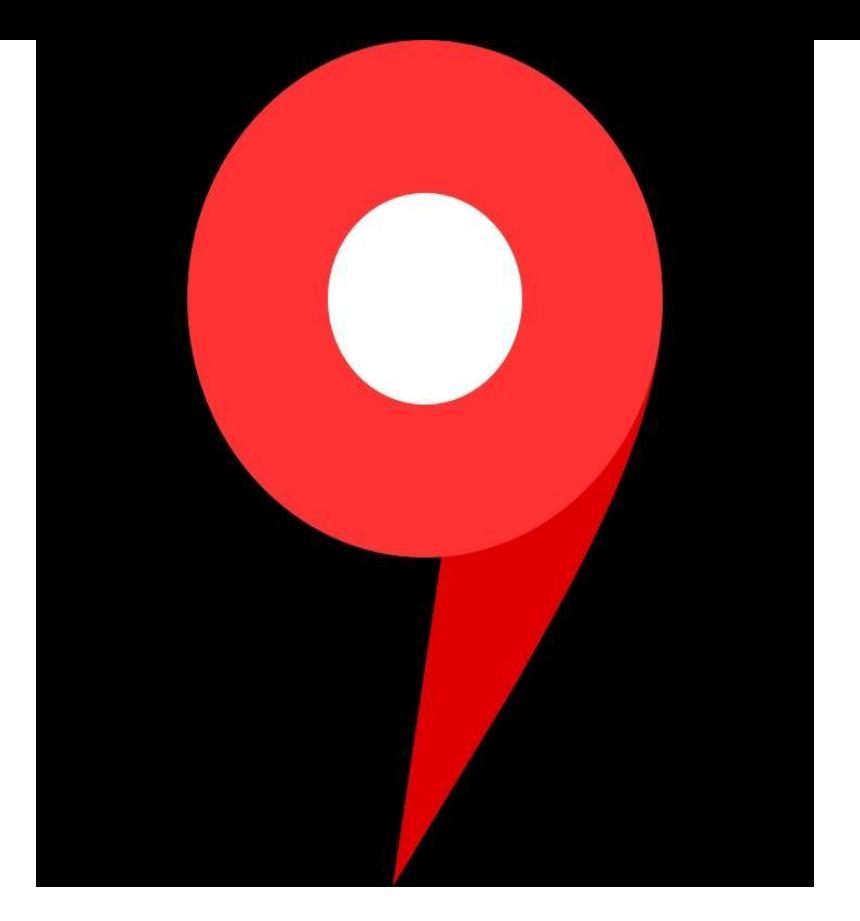

*Готово! Мои поздравления!*

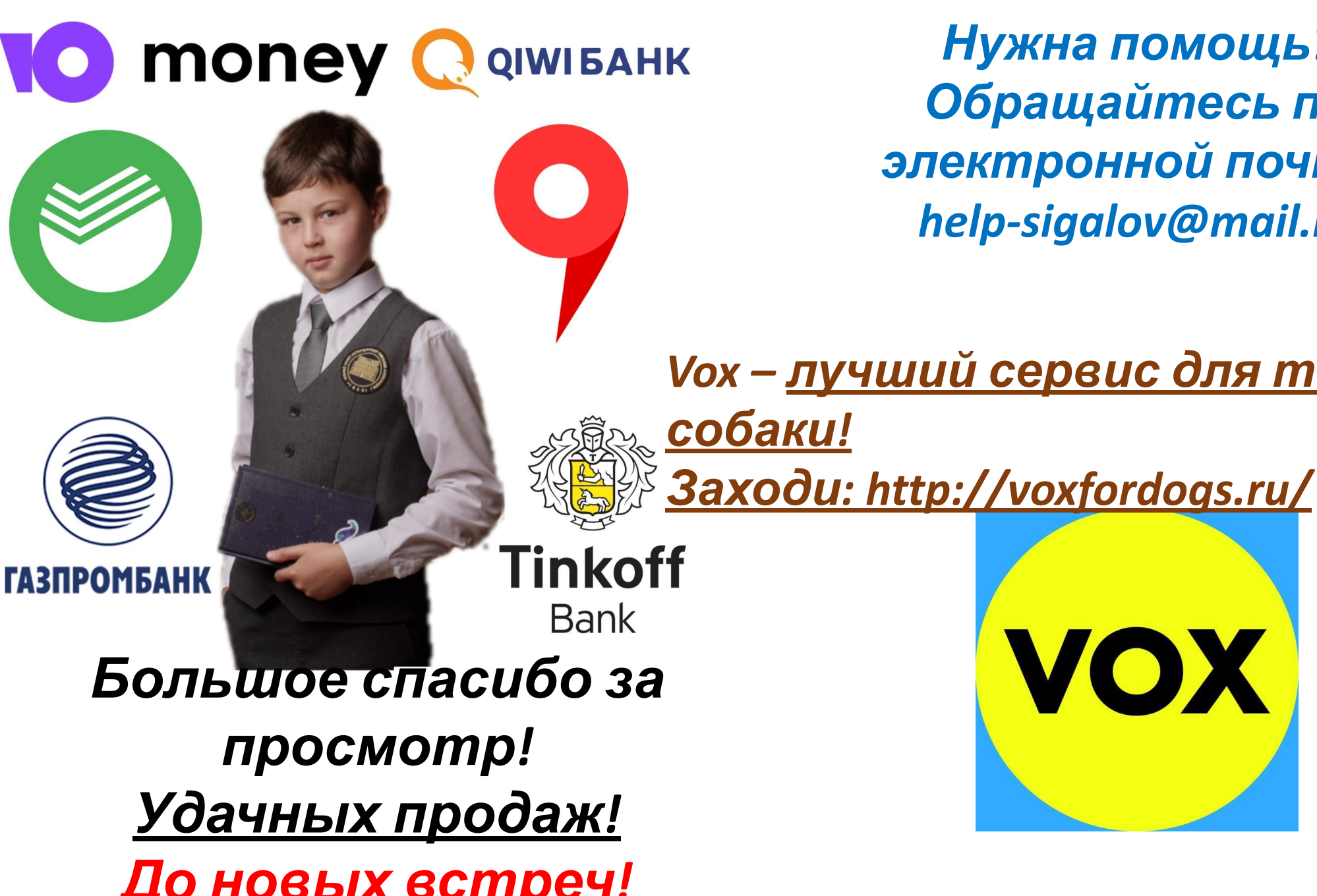

*Нужна помощь? Обращайтесь по электронной почте: help-sigalov@mail.ru*

VOX

*Vox – лучший сервис для твоей*